# **3.0 Building the Initial Information**

When FEMIS is installed, information is present in the database to enable the immediate use of the system. For example, the database tables used for validation are preset with the correct values, base maps are present in the spatial data, and some facility data is present. This section describes how this initial information was obtained and loaded into the system as part of the installation. At the present time, most CSEPP sites have been installed and are using FEMIS v1.4.7.2 software and databases.

The initial information was grouped into the following three classes:

- CSEPP global EOCs at all sites contained identical information for this class of tables. Examples are the relational tables named STATE and HAZARD\_SITE.
- Site global All EOCs at a given site contained identical information for this class of tables. Examples are the relational tables named ZONE and ACCIDENT\_CLASS. This data was obtained from existing sources in electronic form or manually entered.
- EOC specific Each EOC at the site had distinct information for this class of tables. Examples are the relational tables named FACILITY and MEMO\_UNDERSTANDING. Like the site global data, some of this information was available in electronic form and some was gathered and entered manually.

The latter two classes of data prepared for a site were tailored to conditions present at that site. Factors considered were the number and type of EOCs present, the objectives of the site, and the area of interest for map and GIS theme coverage. Another consideration was the amount of information contained in active Emergency Management Information System (EMIS) and Integrated Baseline System (IBS) databases that could be extracted for the FEMIS system.

Figure 3.1 illustrates the general process of data preparation at a high level. The detailed steps to accomplish this are described in the following paragraphs.

EMIS is currently being used by the US Army as the onpost automation system at most CSEPP sites. EMIS has a centralized database using the Oracle DBMS, and it also has a GIS that is used in somewhat the same manner as ArcView GIS is used in FEMIS. Therefore, EMIS is a source for onpost relational data (such as igloos) and spatial information (such as base maps tailored to the site environment).

IBS was used at some CSEPP sites for offpost EOC automation at the county and state levels. The IBS EOCs tended to operate autonomously so each contained information that was unique. The data contained in IBS was in ASCII files and binary files for the spatial information. In general, data was extracted from each IBS system deployed at the site. Then parts of this data were merged to ensure that common information was consistent. IBS was a source for offpost facility, personnel, and resource information.

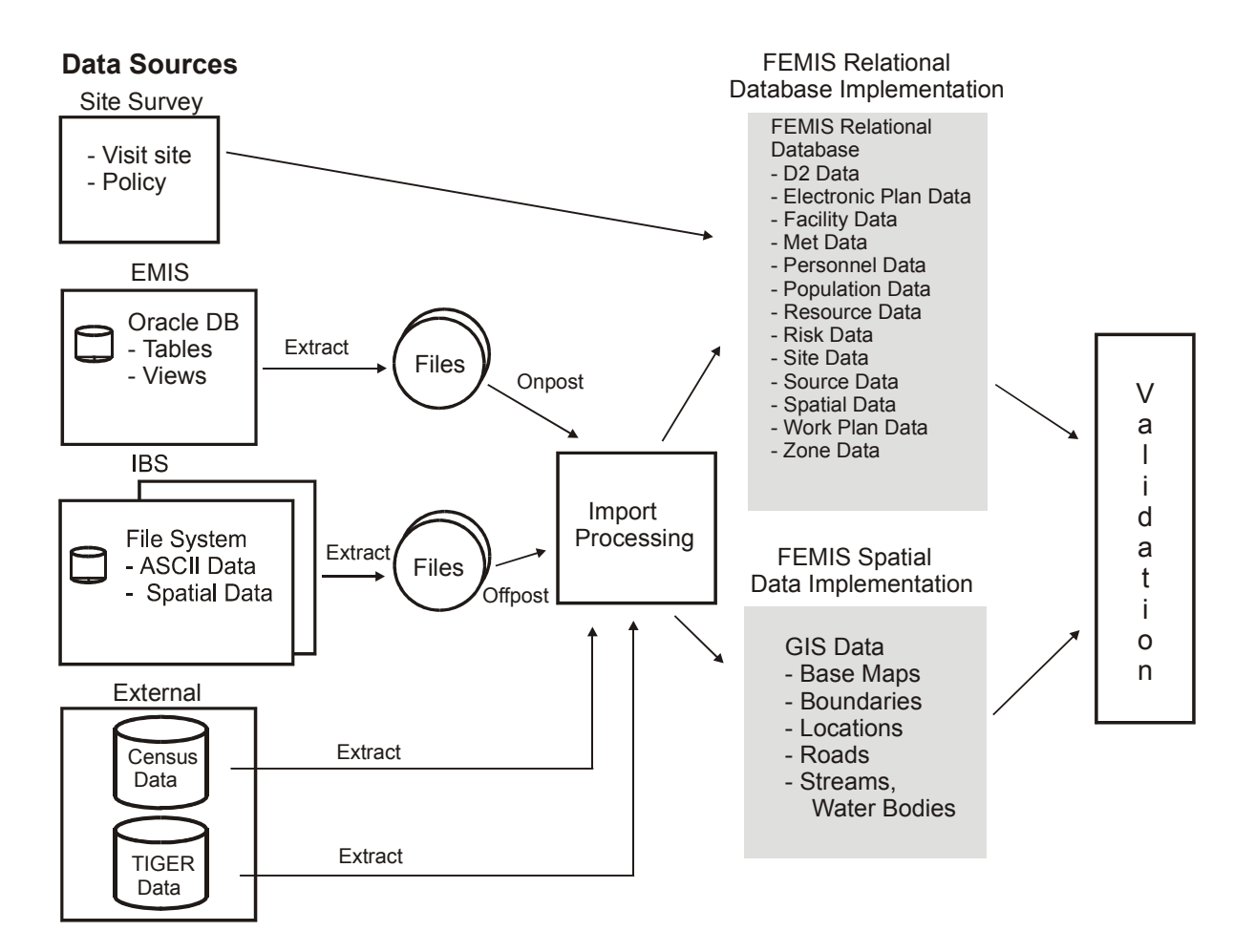

**Figure 3.1**. General Process of Data Preparation at a High Level

The FEMIS database includes some types of data not present in IBS and EMIS. This type of information was obtained during the Site Survey. Also, the Site Survey was used to validate some of the data captured from IBS and EMIS; more details are provided in Section 3.1, Site Survey.

The extraction and post processing required for relational and spatial data are discussed in Sections 3.2, Building Relational Data and 3.3, Building Spatial Data. In general, each relational table or spatial data file required individualized processing.

Census data and TIGER/Line data provided by the government were important external data sources. As shown in Figure 3.1, subsets of information from these sources were extracted and used for both spatial and relational databases. Section 3.3, Building Spatial Data, discusses how this is accomplished.

The validation step shown in Figure 3.1 was very important. It was accomplished after the spatial and relational databases were created. Even though some validation was done during the import processing, the final validation was needed to ensure consistency between the inter-related tables and files that comprise the FEMIS database.

## **3.1 Site Survey**

Although much of the information needed to preset the FEMIS database was available in electronic format, some information was not. Therefore, a means to collect a varied set of parameters that were not available in IBS, EMIS, or the government-furnished external sources was needed. All sites required a common set of parameters obtained from the Site Survey. Even though IBS and EMIS were used at a given site, additional information was required.

The Site Survey provided default and recommended values in many cases. The EOC personnel reviewed the data provided and modify it directly on the form. The electronic Site Survey form used a computer spreadsheet for capturing extensive amounts of data.

An example of a Site Survey is included in Appendix A to indicate the basic information that was needed for FEMIS. Electronic copies of the survey form were sent to each EOC site for completion. When completed, the survey was returned to the development location for analysis of compatibility with other information. An onsite follow up meeting was held at each site to resolve questions and ensure consensus at the site.

## **3.2 Building Relational Data**

The relational database in FEMIS is managed by Oracle, a commercial DBMS. The distributed processing features of Oracle are used to produce a multi-server distributed data architecture. Data replication is widely used to provide a local copy of most shared tables. This replication is important because it allows an EOC to operate autonomously in case the links to other EOCs are not operational. Also, performance is enhanced because the shared tables are located on the local database.

The FEMIS relational database is comprised of approximately 200 tables. The FEMIS logical data model describes graphically what information is present and how the data objects are interrelated. This model represents a large collection of general purpose tables; such as, evacuation data and GIS and dispersion tables. Appendix B, FEMIS Database Changes, provides the database schema changes that have been implemented to update the database to the current version, FEMIS v1.5. Definitions of the database attributes can be found in Appendix C, FEMIS Data Dictionary. A diagram of the FEMIS model is included in Appendix D, Database Data Model.

Based on design efforts and testing results, each relational database table is either local to an EOC or shared with the other EOCs. Data in the local tables can be accessed only from users logged in to that EOC database. The data in shared tables is available to users at all EOCs. Details of data placement are made transparent to the FEMIS users, so the FEMIS database appears to be a single, unified collection of tables. This physical design of the Oracle database is provided as a part of database implementation and can be tailored for CSEPP sites. Instructions about site tailoring are discussed in Section 2.8, Defining the Database Topology, in the *Installation Guide for FEMIS Version 1.5*.

Approximately one-half of the tables did not contain any information when the system was installed. These are tables, such as the Situation Summary table, that will contain information about the current conditions at the site. As the system is used, data will accumulate in these tables and become a useful resource. The management of these tables is discussed in Section 4.0, Managing Relational Data.

The remaining tables are preset with data as part of the system installation process. Over the lifecycle of FEMIS, some of the data in this class of tables may require updates after installation, which are discussed in Section 4.0, Managing Relational Data. How preset data was collected and processed to become part of the delivered database is the subject of the remainder of this section.

Tables containing preset information that was universal to all sites are called CSEPP Global tables. During FEMIS development, information was assembled from various sources and loaded into this class of tables. Table 3.1 lists the Oracle tables that are in this class, what type of user interface manages the data in the table (all of these tables are managed by the Data Manager included in the FEMIS application), and comments.

Table 3.2. illustrates the source of the information for the CSEPP Global tables, the filename (if appropriate), the loading strategy, and the contents of the information in the table. A PNNL source means that the information was assembled from various sources available to PNNL. Regarding IEM (Innovative Emergency Management, Inc.) as a source, see Section 3.3.1, Data Sources and Import Processing.

The other two table classes with preset information contain site-specific and EOC-specific data. Table 3.3 lists the tables in these two classes illustrating the table name, what type of user interface manages the data in the table, and comments. More complete details for gathering and loading these tables are provided in Table 3.4.

## **3.3 Building Spatial Data**

FEMIS spatial data contains location information in the form of geographic coordinates of points, lines, and polygons that represent physical features and non-physical area boundaries on the surface of the earth. Within FEMIS, this location information is stored as ArcView GIS themes, which are accessed by the FEMIS application via the ArcView GIS software. Each theme represents a coherent set of similar geographic features (e.g., roads, facility locations, census tract boundaries). FEMIS spatial data also contains attribute information that is associated with the geographic features that make up the themes. These attribute values are stored and maintained in the FEMIS relational database. They are attached to the features within the ArcView GIS themes as required by the FEMIS applications.

Figure 3.1 shows the general approach to building the initial FEMIS spatial and relational databases. Data from various information sources must be processed by the appropriate FEMIS data import software programs to extract the required data elements and place them into the proper data structures for storage in the FEMIS relational and spatial databases. All required attributes associated with both geographic and non-geographic data objects are stored in the FEMIS relational database. The

geographic coordinates of the spatial features, together with selected attributes of those features, are stored as ArcView GIS themes in the FEMIS spatial database.

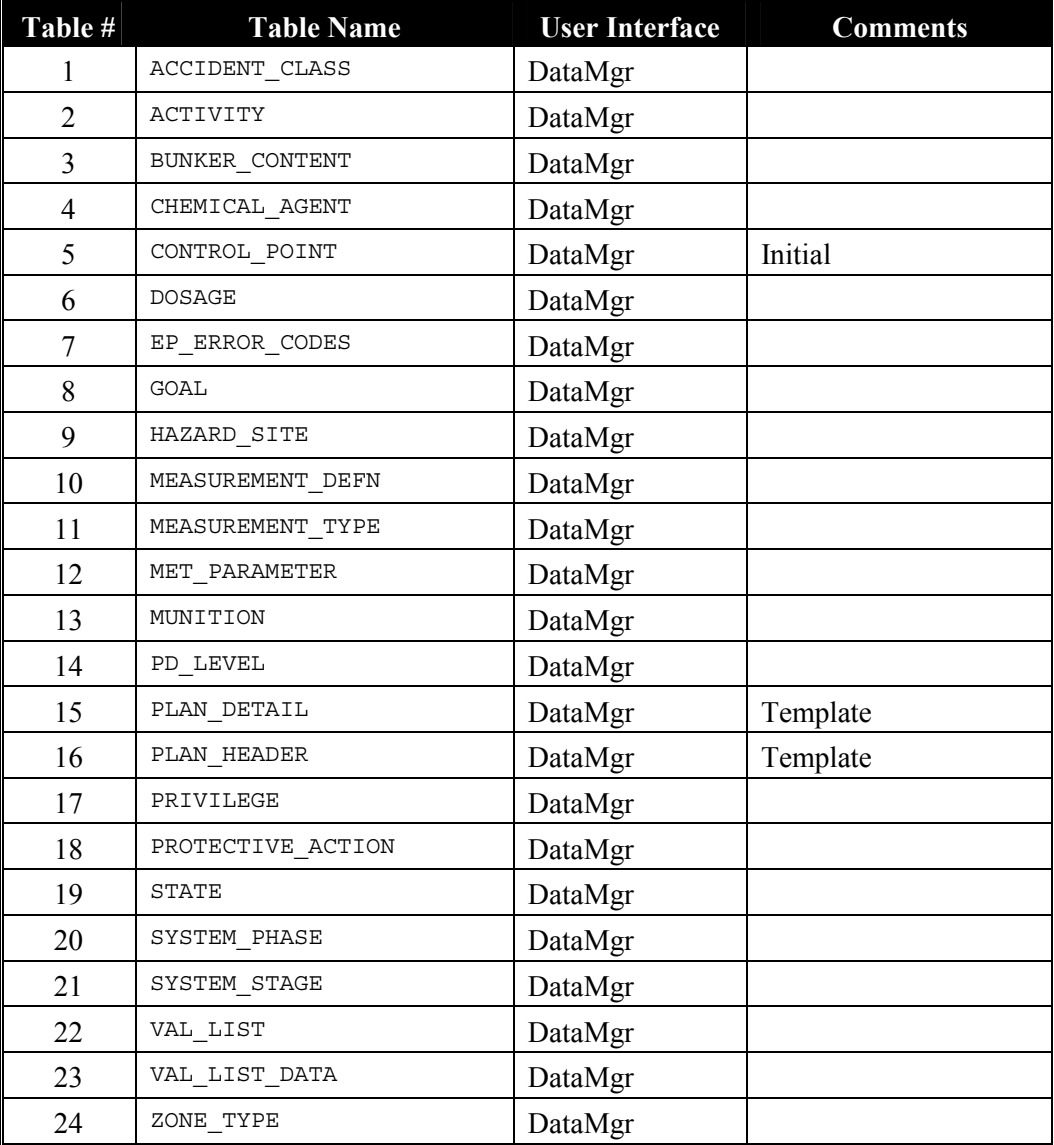

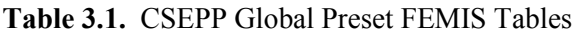

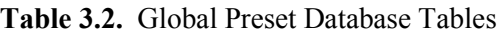

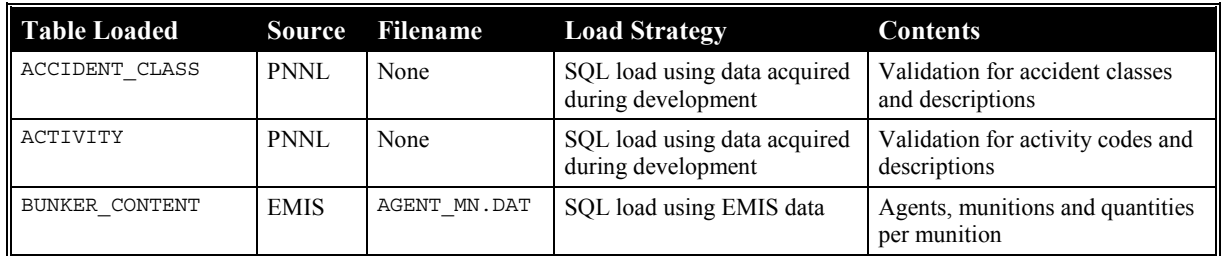

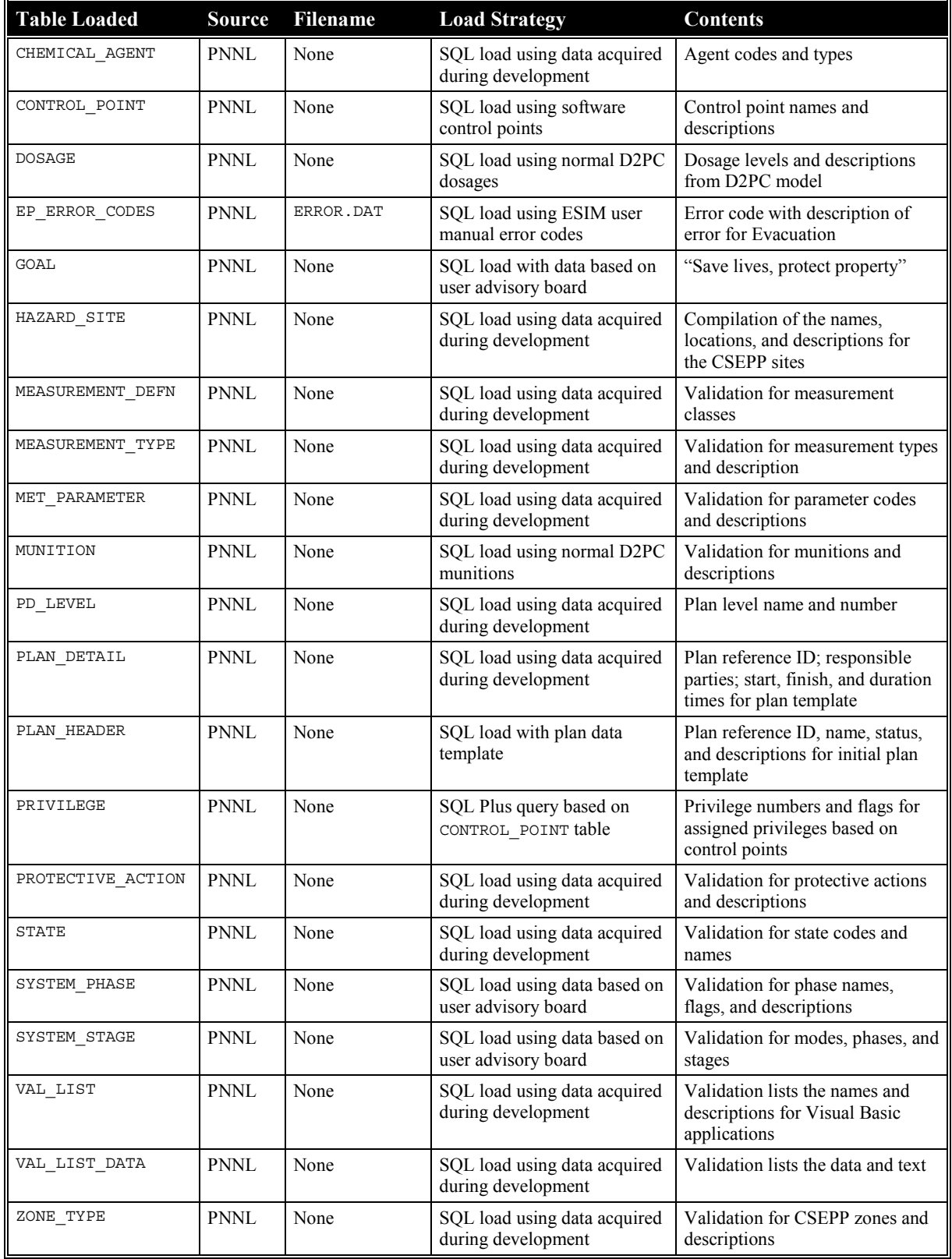

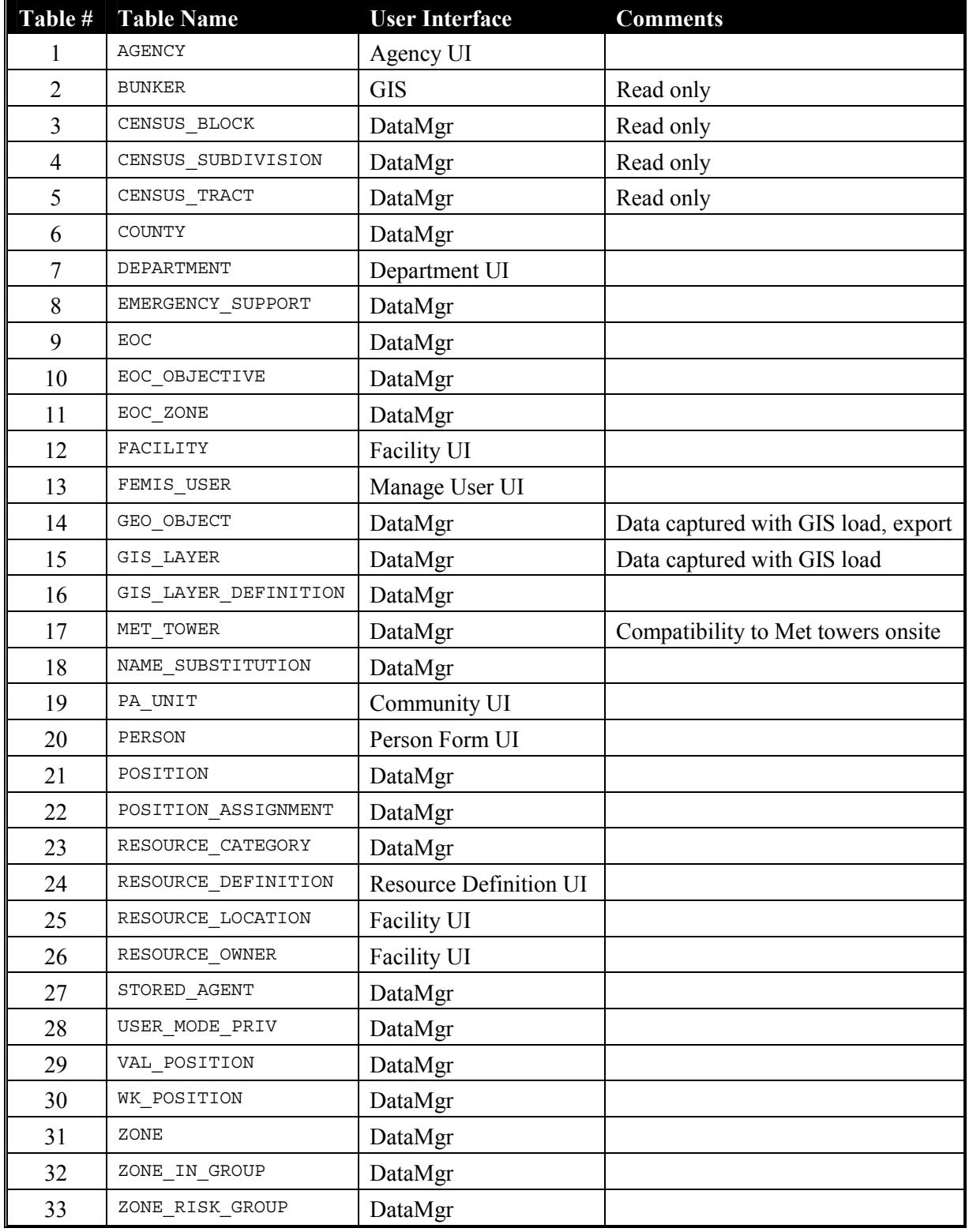

## **Table 3.3.** Site-Specific and EOC-Specific FEMIS Tables

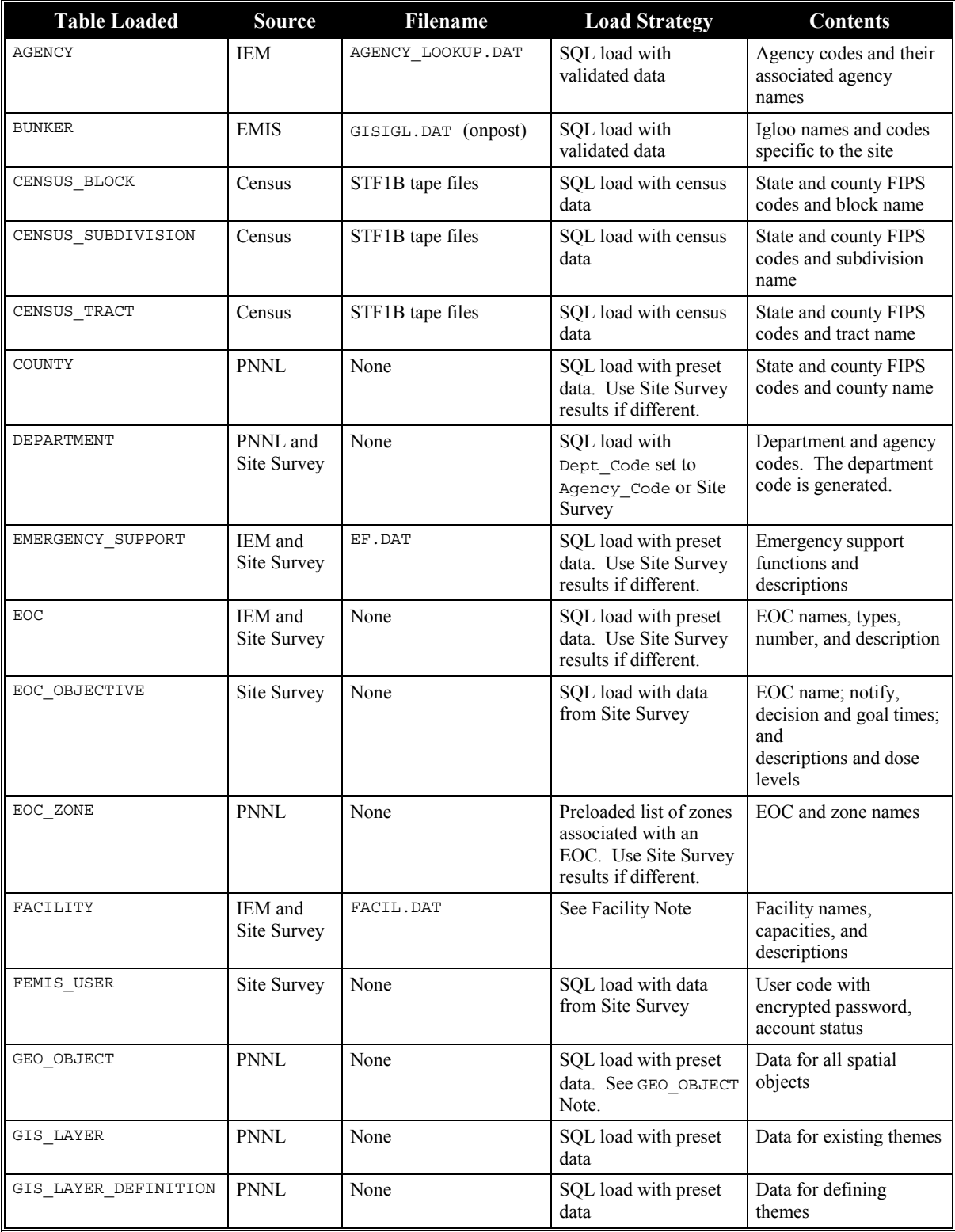

## **Table 3.4.** Site-Specific and EOC-Specific Preset Database Tables

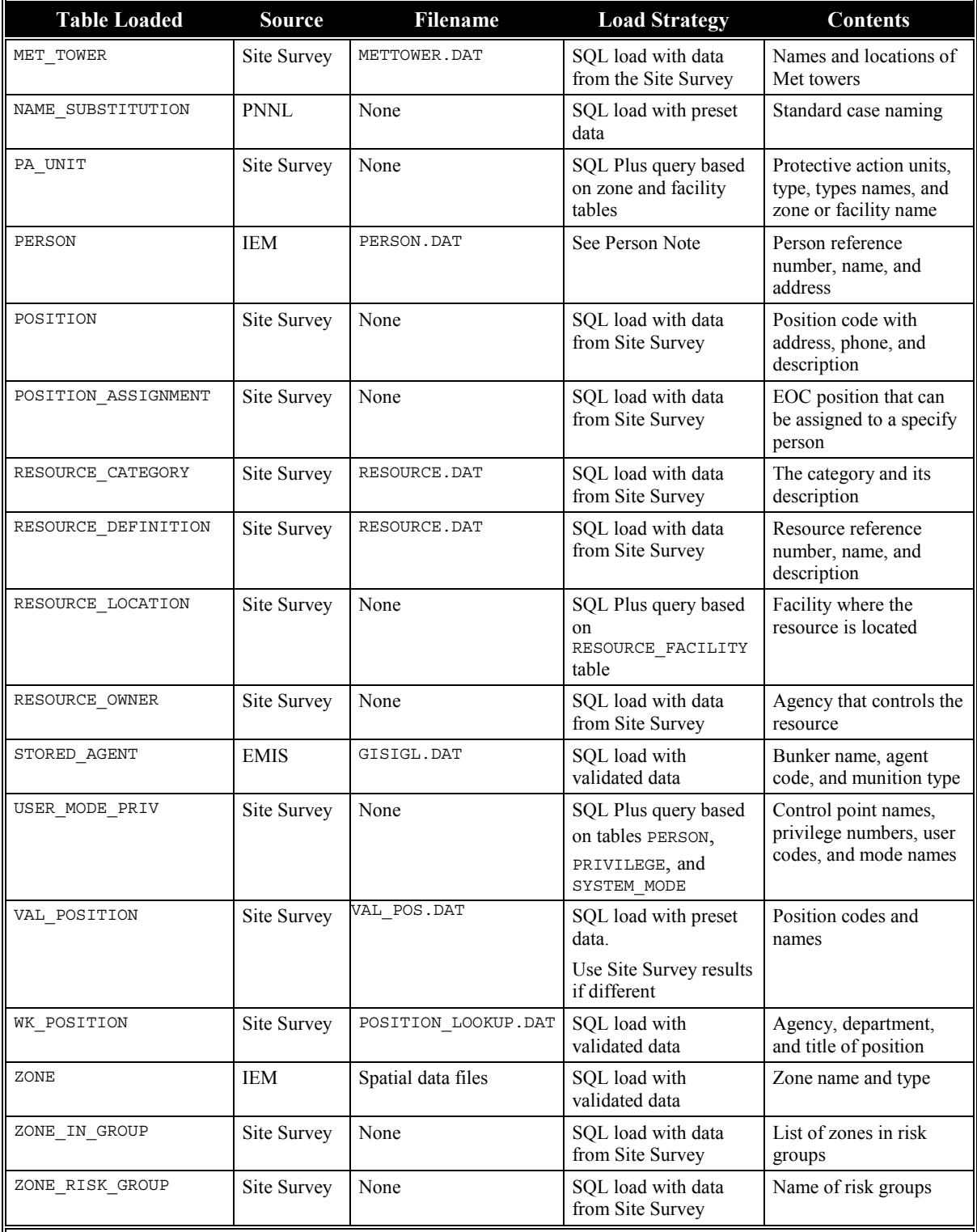

**Facility Note:** A temporary table, T\_FACILITY is created, loaded, and updated with the data in FACIL.DAT. The data load is completed when the data is copied from the T\_FACILITY table to the facility table. Updates from the Site Survey will be included.

**GEO OBJECT Note**:Since the GEO OBJECT table data represents geographical coordinates for many objects represented

**Table Loaded Source Filename Load Strategy Contents**  in the relational portions of the database, it has several different SQL Loader control scripts which load data into the table. Examples include the facilities from each EOC, igloos, zones, and counties. **Person Note:** Two temporary tables, T\_PERSON and T\_AGENCY are created, loaded, and updated with the data from PERSON.DAT. The data load is completed when the data is copied from the T\_PERSON table to the person table. Updates from the Site Survey will be included.

## **3.3.1 Data Sources and Import Processing**

The four major sources of FEMIS spatial data are discussed below.

- 1. **EMIS (Emergency Management Information System)**. EMIS was developed for the US Army as an interim onpost emergency management system. EMIS stores and manages spatial data and related attributes for onpost geographic features, model results, and raster image background maps. The attribute information is stored in Oracle relational database tables or ASCII text files.
- 2. **IEM Data Upgrades.** Over the course of several FEMIS version upgrades, updated background image maps and vector themes have been assembled by IEM and added to the FEMIS spatial database. These themes are in the form of ArcView shapefiles and TIFF format image files of the area surrounding a hazard site. The vector themes are typically US Bureau of the Census TIGER/Line data files that contain detailed location and attribute information for a variety of physical and non-physical features, such as roads, railroads, streams and water bodies, facilities, landmarks, state and county boundaries, census unit boundaries, and other political and administrative boundaries. Other vector coverages such as contour lines and landcover classifications are provided from other sources, as detailed in IEM's site-specific documentation. USGS (United States Geological Survey) geo-registered and tiled raster maps at up to four different scales (1:24,000, 1:100,000, 1:250,000, and 1:500,000) are the major source of the updated background image maps.
- 3. **Census Statistical Data**. The US Bureau of the Census provides statistical census data files that contain demographic information from the 1990 decennial census, unless otherwise specified. This data consists of large ASCII files, which contain population, family, and household counts within various demographic groupings (i.e., by age, sex, race, household type, income, and other social and economic factors). The information is reported at several geographic levels (e.g., county, subdivision, census tract, block group, and block). Selected portions of this data are required by FEMIS applications and must be extracted and attached as attributes to the corresponding TIGER/Line census area polygons.
- 4. **Site Configuration Data**. Some spatial data related to planning decisions made at the site (e.g., accident-based planning category boundaries) may not be available from EMIS or any other existing data system. This data must be obtained directly from site personnel and must be entered into ASCII files prior to FEMIS import processing.

The FEMIS spatial data themes are listed and characterized in Table 3.5. They can be divided into three categories as discussed below: static spatial datasets, dynamic spatial datasets, and modelrelated spatial datasets.

- 1. Static spatial datasets change infrequently and are managed and controlled by your Database Administrator. Users cannot modify the spatial information contained in these datasets. Examples of static spatial datasets are roads, census blocks, and emergency planning zone boundaries. All of these themes must be initially loaded into the FEMIS spatial database.
- 2. Dynamic spatial datasets are the themes that can be created and/or modified by users from within certain FEMIS modules. Dynamic themes include facilities, user defined points, traffic control points, sirens, igloos, Met towers, and user defined threat area wedges.
	- The Facilities theme is initially loaded with the locations of facilities that are known to be of interest for emergency planning purposes. Users can then add other facilities to this theme through the FEMIS Facilities interface.
	- User Defined Points are other geographic point locations that users may wish to include as reference points for locating a hypothetical or real event or for other purposes. User defined points data optionally can be initially loaded into the FEMIS database. Users can then add other user defined points to this theme or create other user-defined themes through the FEMIS User Defined Points interface.
	- The Traffic Control Points theme is initially loaded with road and street intersections and other locations where it is expected that roadblocks or other traffic/access control mechanisms would be applied in an emergency. Users can then add other traffic control points through the FEMIS Traffic Control Points interface.
	- The Sirens theme is initially loaded with locational and attribute information on emergency warning sirens. Users can then add other siren locations through the FEMIS Sirens interface.
	- The Igloo theme is initially loaded with locational and attribute information on igloos. Users can then add other igloo locations through the FEMIS Igloos interface.
	- The Met Tower theme is initially loaded with locational and attribute information on Met towers. Users can then add other Met tower locations through the FEMIS Met Towers interface.
	- User defined threat area wedges and D2PC plume-based wedges are not initially loaded into the FEMIS database. They are defined and generated through the FEMIS Threat Area interface.

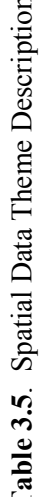

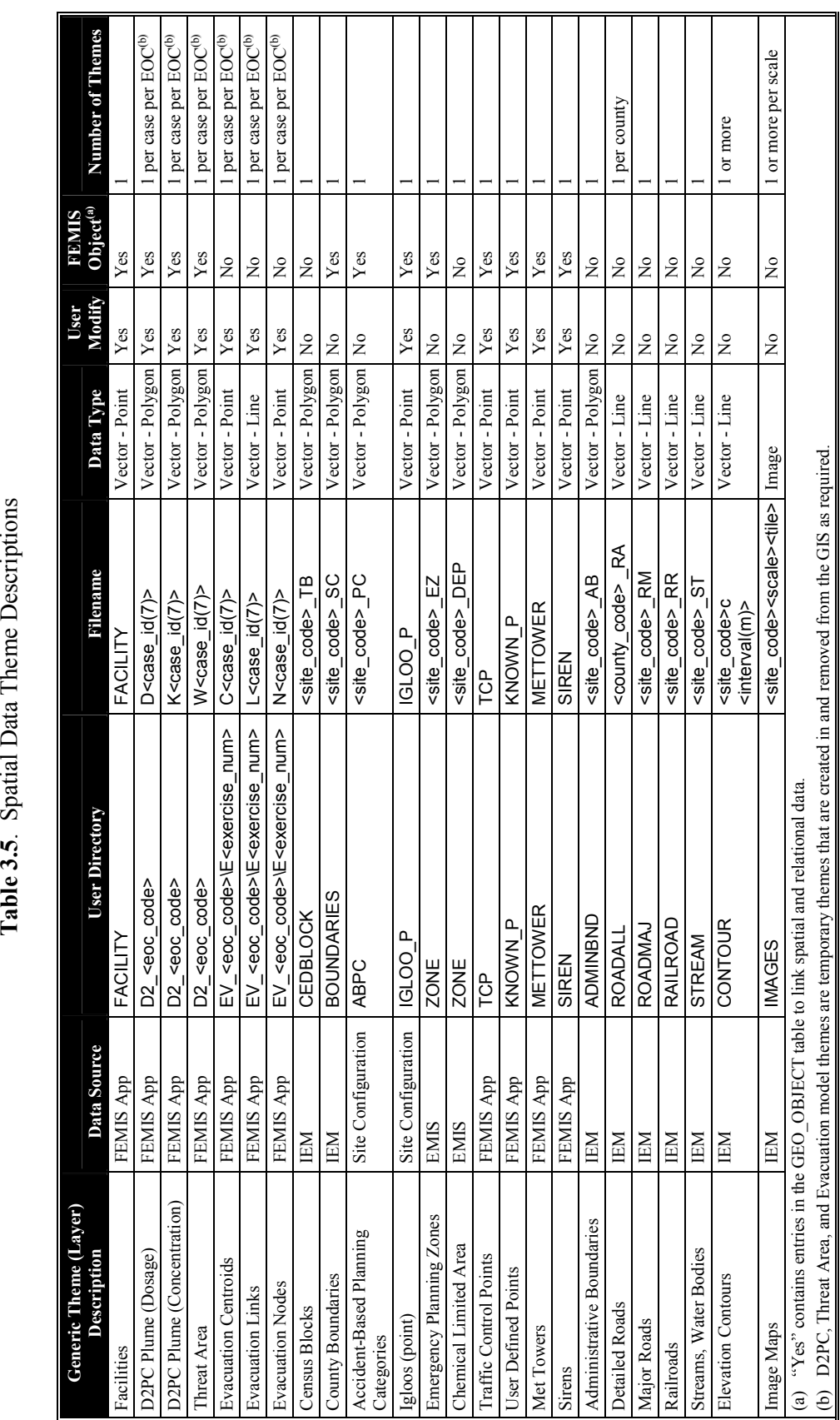

3. Model-related spatial datasets are created by the hazard and evacuation models for each model case that is run. These themes are created and stored on the user's PC. Data on these modelrelated themes are also stored in the relational database to facilitate access by other users. These themes are generated entirely by the FEMIS software under the user's control and are thus not initially loaded.

The following sections briefly discuss typical data sources and import processing for each of the FEMIS spatial themes that must be initially loaded. Management of spatial data, after it has been initially loaded, is the responsibility of the site.

## **3.3.1.1 Facilities**

Facility locations and attributes from FEMIS v1.4.7.2 are copied to the v1.5 RDBMS using SQL scripts during the v1.5 installation. As with all FEMIS dynamic themes, the facility ArcView shapefile will be generated when the FEMIS GIS is initially launched from FEMIS. The FEMIS application may be used to add, delete, or edit the Facilities theme, which automatically updates the shapefile and RDBMS.

## **3.3.1.2 D2PC Plume Themes**

D2PC Plume (Dosage and Concentration) themes and plume-based wedge themes are dynamic modelrelated themes generated within FEMIS. They are based on output from the D2PC model. D2PC cases may be imported from IBS or EMIS, or they may be created by running D2PC from within FEMIS.

## **3.3.1.3 Evacuation Themes**

Evacuation themes (centroids, links, and nodes) are dynamic model-related themes generated in support of the Evacuation SIMulation (ESIM), part of the Oak Ridge Evacuation Modeling System (OREMS) model within FEMIS. A set of evacuation theme files should be set up for each case on every PC that will be used for evacuation modeling. Evacuation cases may be imported from IBS or OREMS, or they may be created from within FEMIS.

## **3.3.1.4 Census Blocks**

The Census Block theme contains 1997 Census TIGER/Line census block boundaries and attributes are stored in the form of an ArcView shapefile.

## **3.3.1.5 County Boundaries**

The County Boundary theme contains 1997 Census TIGER/Line census block boundaries and attributes are stored in the form of an ArcView shapefile.

In FEMIS v1.4.6, general hazard functionality was added, allowing non-CSEPP based general hazard "zones". For most of the CSEPP sites, the county boundary layer was used as this general hazard "zone" layer. If the County Boundary theme was used as a general hazard layer, the v1.5 GIS should update this theme's attributes to match the RDBMS records, as specified in Section 3.0, FEMIS GIS Migration and Configuration in the *Installation Guide for FEMIS Version 1.5*.

## **3.3.1.6 Accident-Based Planning Categories**

For planning purposes, each CSEPP site determines the geographic boundaries of several categories of potential accidents. The categories represent different levels of impact severity and are typically represented geographically by concentric circles of differing radii centered on the site's Chemical Limited Area (CLA). Given the number of categories and the center and radius of each category's circle, the theme is generated by running an ArcView GIS/Avenue script using the appropriate input parameters for each circle.

## **3.3.1.7 Igloos**

Igloo locations and attributes from FEMIS v1.4.7.2 are copied to the v1.5 RDBMS using SQL scripts during the v1.5 installation. As with all FEMIS dynamic themes, the igloo ArcView shapefile will be generated when the FEMIS GIS is initially launched from FEMIS. The FEMIS application may be used to add, delete, or edit the Igloo theme, which automatically updates the shapefile and RDBMS. This file can be directly loaded as a point theme into ArcView GIS.

## **3.3.1.8 Emergency Planning Zones**

The Emergency Planning Zones boundary theme contains the CSEPP Emergency Planning Zone boundaries for your site are stored in the form of an ArcView shapefile.

## **3.3.1.9 Depot Zones (Chemical Limited Area)**

At a minimum, the Depot Zones theme will contain the CLA boundary. For some CSEPP sites, the Depot Zones theme may also contain other onpost zones, sub-zones, or other designated nonoverlapping areas within the depot boundary. The CLA and any other onpost zone boundary data to be included are obtained from EMIS text files, imported into an ARC/INFO coverage, and then converted to shapefiles which can be directly loaded into ArcView GIS.

## **3.3.1.10 Traffic Control Points**

Existing Traffic Control Point Locations and attributes from FEMIS v1.4.7.2 are copied to the v1.5 RDBMS using SQL scripts during the v1.5 installation. As with all FEMIS dynamic themes, the traffic control point ArcView shapefile will be generated when the FEMIS GIS is initially launched from FEMIS. The FEMIS application may be used to add, delete, or edit the Traffic Control Point theme, which automatically updates the shapefile and RDBMS. This file can be directly loaded as a point theme into ArcView GIS.

## **3.3.1.11 User Defined Points**

User Defined Point locations normally are not initially loaded into a FEMIS database unless the site desires specific point information that does not fit the data type of any of the other predefined FEMIS point themes. Existing User Defined locations and attributes from FEMIS v1.4.7.2 are copied to the v1.5 RDBMS using SQL scripts during the v1.5 installation. As with all FEMIS dynamic themes, the user defined ArcView shapefile will be generated when the FEMIS GIS is initially launched from FEMIS. The FEMIS application may be used to add, delete, or edit the User Defined theme, which automatically updates the shapefile and RDBMS. This file can be directly loaded as a point theme into ArcView GIS.

#### **3.3.1.12 Met Towers**

Existing Met tower locations and attributes from FEMIS v1.4.7.2 are copied to the v1.5 RDBMS using SQL scripts during the v1.5 installation. As with all FEMIS dynamic themes, the Met tower ArcView shapefile will be generated when the FEMIS GIS is initially launched from FEMIS. The FEMIS application may be used to add, delete, or edit the Met Tower theme, which automatically updates the shapefile and RDBMS. This file can be directly loaded as a point theme into ArcView GIS.

## **3.3.1.13 Sirens**

Existing siren locations and attributes from FEMIS v1.4.7.2 are copied to the v1.5 RDBMS using SQL scripts during the v1.5 installation. As with all FEMIS dynamic themes, the siren ArcView shapefile will be generated when the FEMIS GIS is initially launched from FEMIS. The FEMIS application may be used to add, delete, or edit the Siren theme, which automatically updates the shapefile and RDBMS. This file can be directly loaded as a point theme into ArcView GIS.

#### **3.3.1.14 Administrative Boundaries**

Data on Administrative Boundaries (e.g., national forests, state parks, Native American reservations) are provided by 1997 Census TIGER/Line data in the form of an ArcView shapefile.

## **3.3.1.15 Road Themes (Detailed, Major)**

The detailed and major Roads themes are provided by 1997 Census TIGER/Line data in the form of an ArcView shapefiles.

## **3.3.1.16 Railroads**

The Railroads theme is provided by 1997 Census TIGER/Line data in the form of an ArcView shapefile.

#### **3.3.1.17 Streams and Water Bodies**

The Streams and Water Bodies themes are provided by 1997 Census TIGER/Line data in the form of an ArcView shapefile.

#### **3.3.1.18 Elevation Contours**

The Elevation Contour theme was generated from USGS 3-arc-second digital elevation model (DEM) data and stored in the form of an ArcView shapefile.

## **3.3.1.19 Image Maps**

Background Image Maps of the area surrounding the hazard site were obtained from USGS maps or other sources. Some of these image files have been added to the spatial database or updated by one or more IEM FEMIS GIS upgrades. Images at up to five different scales (1:24,000, 1:100,000, 1:250,000, 1:500,000, and 1:1 million) are incorporated into the FEMIS spatial database.

#### **3.3.1.20 Other Themes**

Other spatial data themes may be incorporated into a site-specific spatial database as required by the site. These themes may include (but are not limited to) interstate highways, interstate exits, populated places, place name boundaries, emergency route alerts, fire district boundaries, daytime population centroids, and nighttime population centroids. The procedures used to prepare and import these datasets into ArcView GIS vary depending upon the source and format of the original data.

## **3.3.2 TIGER/Line Data**

The TIGER/Line files, available on a CD, contain coordinates of points, lines, and polygons that represent physical features (e.g., roads, streams and water bodies, landmarks) and non-physical boundaries (e.g., states and counties, 1990 census tracts and blocks, state parks). The files also contain attribute information (e.g., feature name, feature type, census unit identifier) associated with each point, line, and polygon feature. The attribute information can be used by the ARC/INFO GIS software to select individual features by name or to select a group of features by feature type (e.g., interstate highways). The TIGER/Line files also contain topological information (left and right area identifiers for a line segment) that allows ARC/INFO to construct polygons and to link the polygon areas to their associated arcs, label points, and area attributes. TIGER/Line files do not contain statistical census demographic data.

Each TIGER/Line dataset represents one county in a given state and may contain up to 12 different record (file) types. Some of the record types are optional, and thus not all county datasets have all 12 files. The format and content of these 12 file types are documented in the *Technical Documentation for TIGER/Line Census Files, 1990* (US Department of Commerce, Bureau of the Census, Washington, D.C., 1991).

ARC/INFO provides two commands that can be used to convert TIGER/Line data to ARC coverages and associated INFO attribute files. The TIGERARC command performs the basic conversion of point, line, and attribute data and completes the conversion rather quickly (usually 3 to 5 minutes). The TIGERTOOL command performs a comprehensive conversion using a macro supplied with ARC/INFO, versions 6.0 and higher. TIGERTOOL runs TIGERARC and also builds the line and polygon coverages, relates those coverages to the Info files that contain the various attributes associated with the geographic objects, and checks for and reports detectable errors or inconsistencies in the data. TIGERTOOL takes approximately 15 to 20 minutes to complete for a typical county dataset.

The syntax for the TIGERTOOL command for use within FEMIS is as follows:

```
TIGERTOOL <tiger_line_file_prefix> <out_cover_prefix> VTD
```
Each TIGER/Line county dataset contains a set of files with names that are identical except for the last character in the filename. The second item in the command line, <tiger\_line\_file\_prefix>, should be set to this common part of the filename. The last character appended to the common filename indicates the file type. The 12 file types are described via an example dataset in the following paragraphs. Similarly,  $\langle \text{out cover prefix} \rangle$  is the filename prefix to be used to identify the output coverages to be created by TIGERTOOL. The VTD option instructs TIGERTOOL to extract and store the Voting Tabulation District boundaries.

The set of TIGER/Line files for Gilliam County, Oregon (State FIPS Code 41, County FIPS Code 021) is given below as an example.

**Note:** The filenames contain a common prefix  $(\text{tqr41021.f4})$  followed by a single character denoting the file type.

tgr41021.f41 - Type 1: Basic data records tgr41021.f42 - Type 2: Shape coordinate points tgr41021.f43 - Type 3: Additional census geographic area codes tgr41021.f44 - Type 4: Index to alternate feature names tgr41021.f45 - Type 5: Feature name list tgr41021.f47 - Type 7: Landmark features tgr41021.f48 - Type 8: Area landmarks tgr41021.f4a - Type A: Additional polygon geographic area codes tgr41021.f4i - Type I: Area boundaries tgr41021.f4p - Type P: Polygon locations (internal points) tgr41021.f4r - Type R: Record number ranges

There was no Type 6 data file (additional address range and zip code information) available for Gilliam County. Because the TIGERTOOL user documentation suggests that Type 4, 5, and 6 files should not be converted if the information in them is not needed, these files can be renamed so TIGERTOOL will not find them under the input file prefix tgr41021.f4.

TIGERTOOL creates three output coverages:

- 1.  $\leq$   $\leq$   $\$ basic data records (Type 1) and the shape coordinate points (Type 2)
- 2.  $\leq$   $\leq$   $\$
- 3.  $\leq$   $\leq$   $\$

In addition, TIGERTOOL creates a collection of ARC/INFO attribute files that contain the attributes of points, lines, and polygons contained in the three GIS coverages. TIGERTOOL also builds a set of "relates" (relational joins) to link these Info attribute files to the arc attribute table (AAT) and point/ polygon attribute table (PAT) files of the coverages. These "relate" definitions are named and stored in a file named <outcover  $prefix_$ .rel and can be activated in ARC/INFO by using the RELATE RESTORE <file name> command. Items (columns) in the related attribute files can then be accessed in ARC/INFO commands as though they were an item in the PAT or AAT file by using the syntax  $\epsilon$ relate\_name>// $\epsilon$ item\_name>. The attribute files created by TIGERTOOL and their associated relate names are listed below.

- 1. <outcover\_prefix>1.acode arc attributes from Type 1 records. Relate name: ACODE.
- 2. <outcover prefix>1.type3 additional census geographic area codes, including voter tabulation districts, from Type 3 records. Relate name: TYPE3.
- 3. <outcover\_prefix>1.pcode polygon (area) attributes from Type 1 records. Relate name: PCODE.
- 4. <outcover\_prefix>2.typea additional polygon geographic area codes, including congressional districts, from Type A records. Type A files also have reserved placeholders for possible future storage of school district boundaries, traffic analysis zones, and urbanized area codes. Relate name: ACODE.
- 5. <outcover\_prefix>2.xcode polygon label points from Type P records. Relate name: XCODE.
- 6.  $\epsilon$ outcover prefix>2.typei area boundary identifiers from Type I records (contains both Type 1 record numbers and Type P polygon identifiers). Links Type 1 line segment records to the corresponding Type P polygon records (left and right). Relate name: TYPE1.
- 7. <outcover\_prefix>3.xcode attributes of point and area landmark features and longitude/latitude coordinates of point landmarks from Type 7 records. Relate name: TYPE7.
- 8. < outcover prefix>3.type8 polygon identifiers for area landmarks from Type 8 records. Relate name: TYPE8.

These ARC/INFO attribute files and the predefined relates allow users of Arcplot (ARC/INFO map display subsystem) to select and display a specific theme (e.g, all hydrographic features) or a subset of features (e.g., primary and secondary divided highways) by relating the coverage to the Census Feature Class Code (CFCC) attribute and selecting CFCC values that correspond to the desired feature types. Individual features (e.g., Interstate Highway 84) can be selected by feature name. Polygons of a specific type (e.g., census blocks boundaries) can be displayed by selecting all the line segments for which the left area identifier (e.g., census block identifier) differs from the right area identifier. Once the user has selected a group of similar features, these features can be extracted into an ARC/INFO coverage and then exported to an ArcView GIS theme for use within FEMIS.